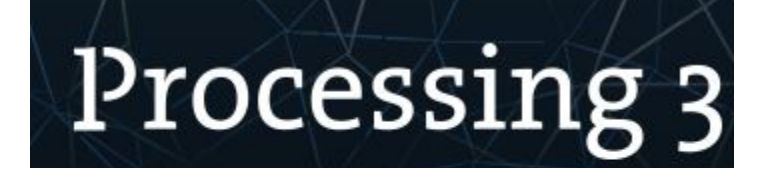

## Übung mit Variablen

## Name: UE XX-%Nachname%

Achte darauf, dass Variablennamen sinnvolle Namen tragen.

Achte auf die Leserlichkeit des Codes (Einzüge!)

Kommentiere den Code.

Größe der Zeichnungsfläche: 600, 600

- 1. Zeichne eine Ellipse, die dem Mauszeiger folgt. Beachte, dass die Ellipse nur einmal zu sehen seien soll.
- 2. Programmiere eine Linie, bei der ein Ende der Maus folgt.
- 3. Zeichne in der Setup-Routine eine Ellipse, die genau so groß ist, wie die Zeichnungsfläche. (Systemvariablen width, height). Teste es aus, indem du size() auf verschiedene Werte setzst.
- 4. Zeichne eine Ellipse umgeben von einem Rechteck. Die Größe beider Formen soll von der Position des Mauszeigers abhängen und von der Mitte der Zeichnungsfläche ausgehen.
- 5. Zeichne ein Fadenkreuz. Dabei sollen sich zwei Linien, die parallel zur x- bzw. y-Achse sind, kreuzen. Außerdem sollen sie immer der Maus folgen. Dabei liegt der Schnittpunkt genau auf dem Mauszeiger. Du sollst dabei mit nur zwei Linien auskommen.
- 6. Programmiere nun eine Linie, der ein Ende der Maus folgt, das andere Ende hingegen immer auf der anderen Seite des Mittelpunktes.
- 7. Lerne die Systemfunktion void mousePressed() kennen. Erstelle ein Quadrat, bei dem jedes Mal, wenn die Maus geklickt wird, die Farbe gewechselt wird.
- 8. Mache dich mit dem Begriff ROY G BIV vertraut. Das Quadrat aus Übung 7 soll nun bei Mausklick diese Farben der Reihe nach annehmen.